# **Car Feedback - FeedCar / FeedCar V2**

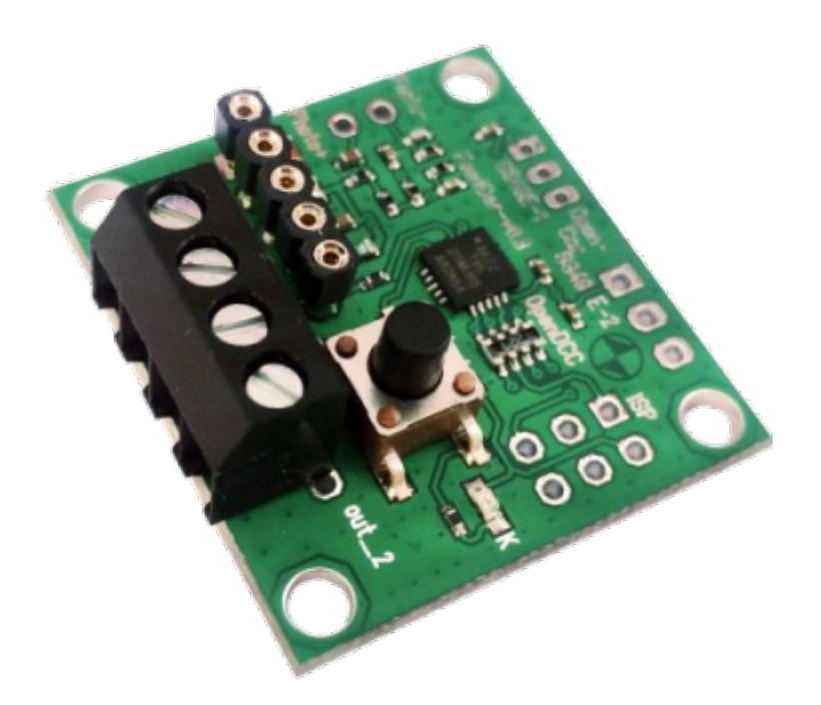

Das FeedCar (Car Feedback) ist eine kleine Baugruppe zum Rückmelden von Fahrzeug Positionsdaten und Senden von DCC IR Steuersignalen. Hiermit lassen sich Funktionen lokal schalten oder Positionsrückmeldungen in einem Straßenfahrzeug mit einem OpenCar-System Cardecoder auslösen. Es ersetzt das [IRM](https://forum.opendcc.de/wiki/doku.php?id=ocs:accessory:irm) komplett. Das Handbuch ist unter [OpenCar System](http://www.opencarsystem.de/) zu finden.

Die Programmierung erfolgt mit der Taste auf der Baugruppe oder per externem Tool (= OpenCar-Updatekabel notwendig)

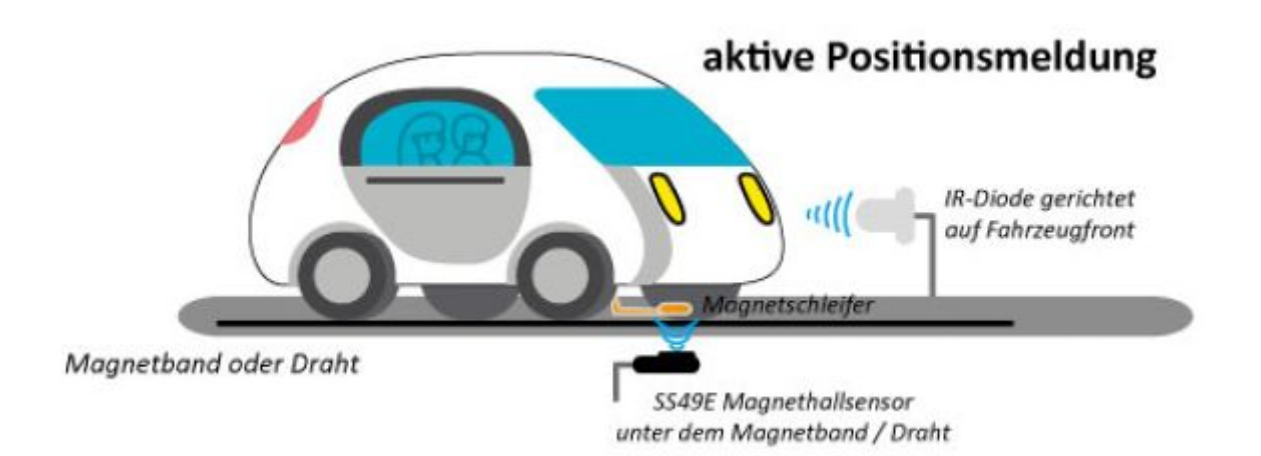

Die Fahrzeugerfassung erfolgt mit Hilfe von hoch empfindlichen SS49E Magnetfeld Sensoren, welche unter der Strasse montiert werden. Die vom FeedCar aufbereitete Belegungsinformation lässt sich in andere "Input" Baugruppen (z.B. [S88-TLE-Interface\)](https://forum.opendcc.de/wiki/doku.php?id=tle_s88_interface) einlesen und zur Steuerung des Fahrbetrieb

#### nutzen.

Das FeedCar erzeugt aus einem kleinen analogen SS49E-Eingangssignal ein digitales Logik-Signal.

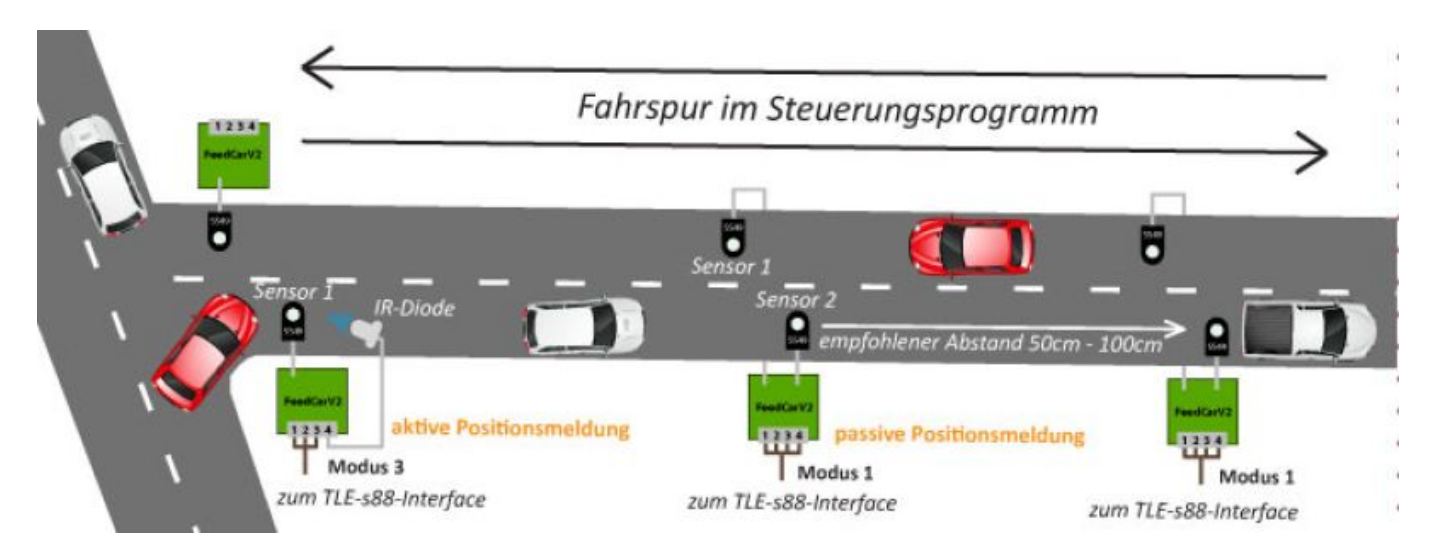

**Anwendungsbeispiel für eine sichere Belegtmeldung mit dem PC:** Für einen sicheren automatischen Rückmeldefluss wird von uns empfohlen, dass je Block 2 FeedCar Funktionen zum Einsatz kommen. Bei der Einfahrt in den Block steht ein FeedCar mit der Funktion "IR-Positionsrückmelder (Modus 3)" als aktive Positionsmeldung. Mit dieser Positionsmarke kann das Steuerprogramm neben der Belegung auch erkennen, welches Fahrzeug in den Block einfährt. Auf der Strecke und am Ende des Blockes kommen weitere FeedCars zum Einsatz, mit dessen Funktion "SS49E-Sensor (Modus 1)" die passive Positionsmeldung an das TLE-s88-Interface gemeldet wird. Diese Kombination aus aktiver und passiver Rückmeldung, sind die Augen der OpenCar-Steuerung für ein PC-Steuerungsprogramm.

# **Anwendungsmöglichkeiten**

FeedCar / FeedCarV2 kann für mehrere unterschiedliche Aufgaben genutzt werden:

**[2-Kanal SS49E Magnetfeld Sensor:](https://forum.opendcc.de/wiki/lib/exe/detail.php?id=ocs%3Aaccessory%3Afeedcar&media=ocs:accessory:feedcar_bild2.png)** In dieser Betriebsart liest FeedCar permanent die angeschlossenen SS49E Sensoren ein (Sensor 2 darf auch unbestückt sein, wird dann aber ignoriert). Eine Magnetfeldänderung aktiviert den zugehörigen Ausgang.

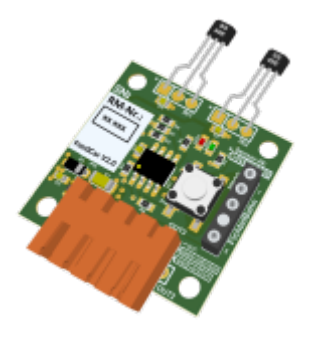

**[1-Kanal IR Position Rückmelder:](https://forum.opendcc.de/wiki/lib/exe/detail.php?id=ocs%3Aaccessory%3Afeedcar&media=ocs:accessory:feedcar_bild7.png)** FeedCar sendet permanent seine Positionsadresse als DCC IR Nachricht. Jedes vorbeifahrende Fahrzeug kann damit seine aktuelle Position auf der Modellbahn melden.

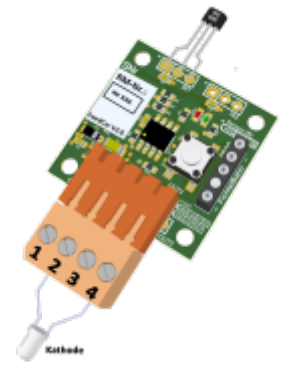

**[2-Kanal IR Position Rückmelder:](https://forum.opendcc.de/wiki/lib/exe/detail.php?id=ocs%3Aaccessory%3Afeedcar&media=ocs:accessory:feedcar_bild6.png)** FeedCar sendet für eine einstellbare Anzahl von Wiederholungen eine von zwei unterschiedlichen Positionsadressen in Abhängigkeit vom auslösenden SS49E Sensor.

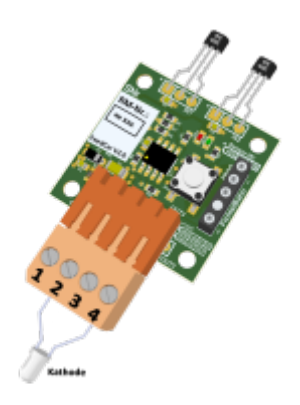

**[1-Kanal IR Funktionssender:](https://forum.opendcc.de/wiki/lib/exe/detail.php?id=ocs%3Aaccessory%3Afeedcar&media=ocs:accessory:feedcar_bild7.png)** Es wird permanent eine von 28 DCC Funktionen als DCC IR Nachricht gesendet.

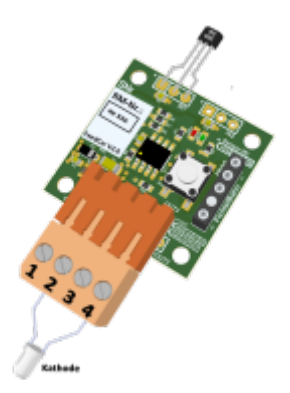

**[2-Kanal IR Funktionssender:](https://forum.opendcc.de/wiki/lib/exe/detail.php?id=ocs%3Aaccessory%3Afeedcar&media=ocs:accessory:feedcar_bild6.png)** Es können zwei von 28 DCC Funktionen in Abhängigkeit vom auslösenden Eingang gesendet werden.

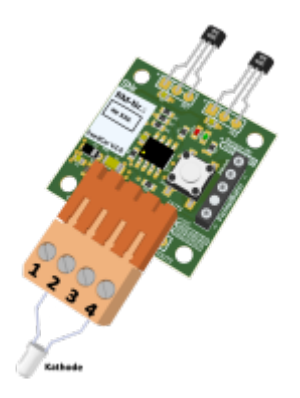

# **Anschluss SS49E**

Der SS49E Hallenser kann auf zwei unterschiedliche Weisen an den FeedCar angeschlossen werden.

### **Direkt**

Beim direkten Anschluss wird der SS49E direkt oder über ein kurzes Kabelstück (max 100 mm) an der FeedCar Platine angeschlossen.

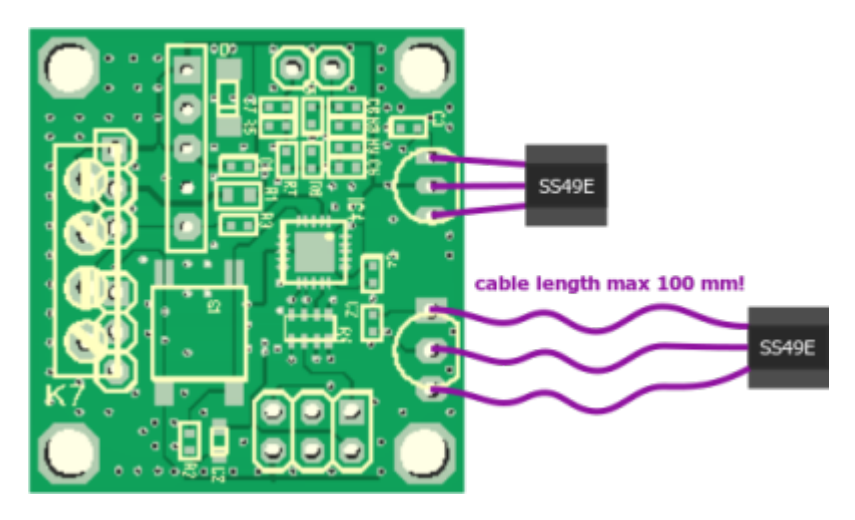

Die Anschlussbelegung ist dabei von oben nach unten laut obigem Bild:

- $+5V$
- GND
- Out

Diese Belegung haben die Anschlüsse des Sensors wenn die abgeschrägte Seite oben liegt.

#### **Sensorplatine**

Es besteht die Möglichkeit die Sensorplatine, die für das TLE-S88-Interface entwickelt wurde, zu verwenden. Dabei darf nur der Kondensator C1 bestückt werden. Die restlichen Bauteile dürfen nicht bestückt werden.

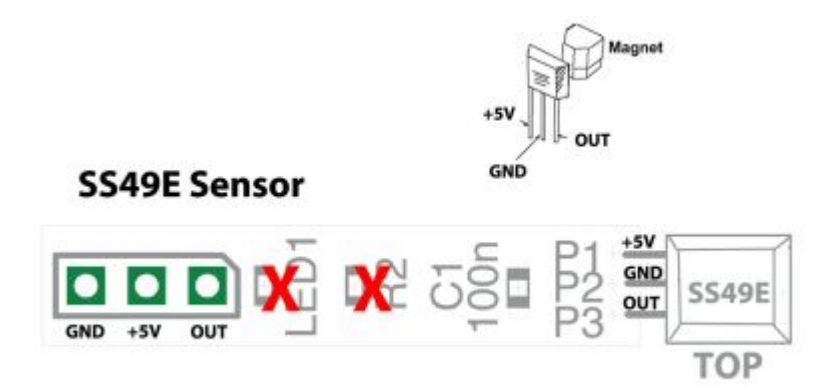

Die Sensorplatine hat eine andere Belegung

- GND
- $+5V$
- Out

wie der Eingang des Feedcar (siehe vorheriger Abschnitt)

Achtung! Unbedingt auf die unterschiedliche Anschlussbelegung achten und ein entsprechendes Adapterkabel von der Sensorplatine auf den FeedCar Anschluss bauen.

# **Anschluss an TLE-S88-Interface**

Die Ausgänge des FeedCar können an die TLE-Eingänge des TLE-S88-BiDiB-Interface angeschlossen werden. Die 5V des TLE-S88-BiDiB-Interface stellen dadurch die Versorgung des FeedCar sicher.

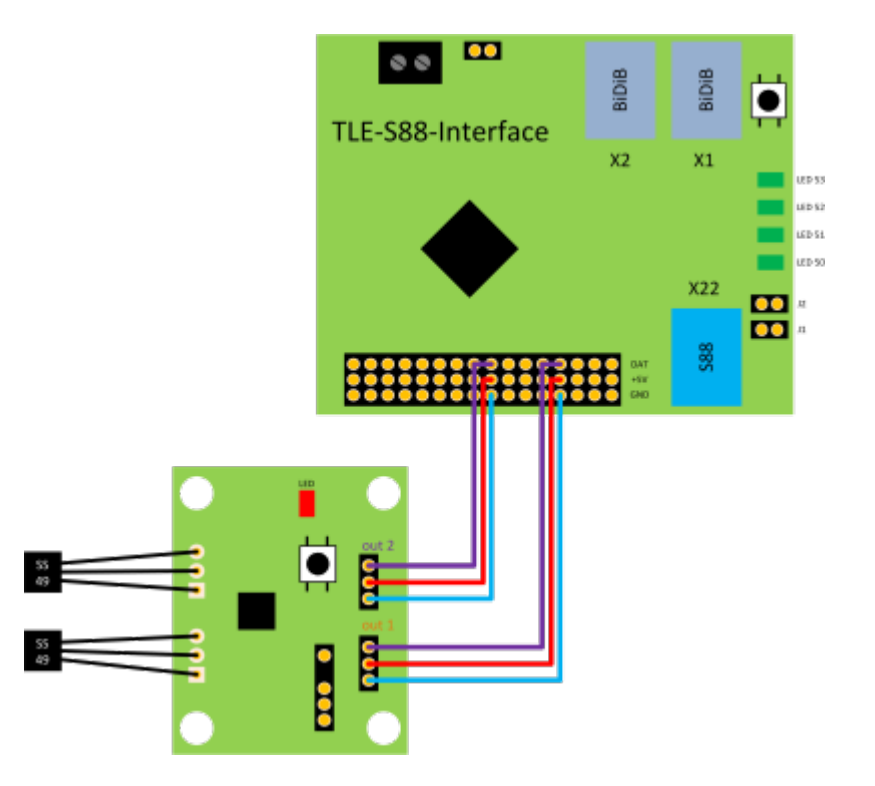

Wichtig ist dabei, dass die Verbindung zum Ausgang **out1** auf dem FeedCar immer verbunden ist. Falls nur Ausgang **out2** verbunden ist, hat das FeedCar keine Spannung.

## **Andere "INPUT"-Baugruppen**

Abgesehen vom Anschluss am [S88-TLE-Interface](https://forum.opendcc.de/wiki/doku.php?id=tle_s88_interface) (BiDiB) ist auch der direkte Anschluss an anderen

#### S88-Baugruppen möglich:

### 1) S88-Melder von Littfinski (LDT)

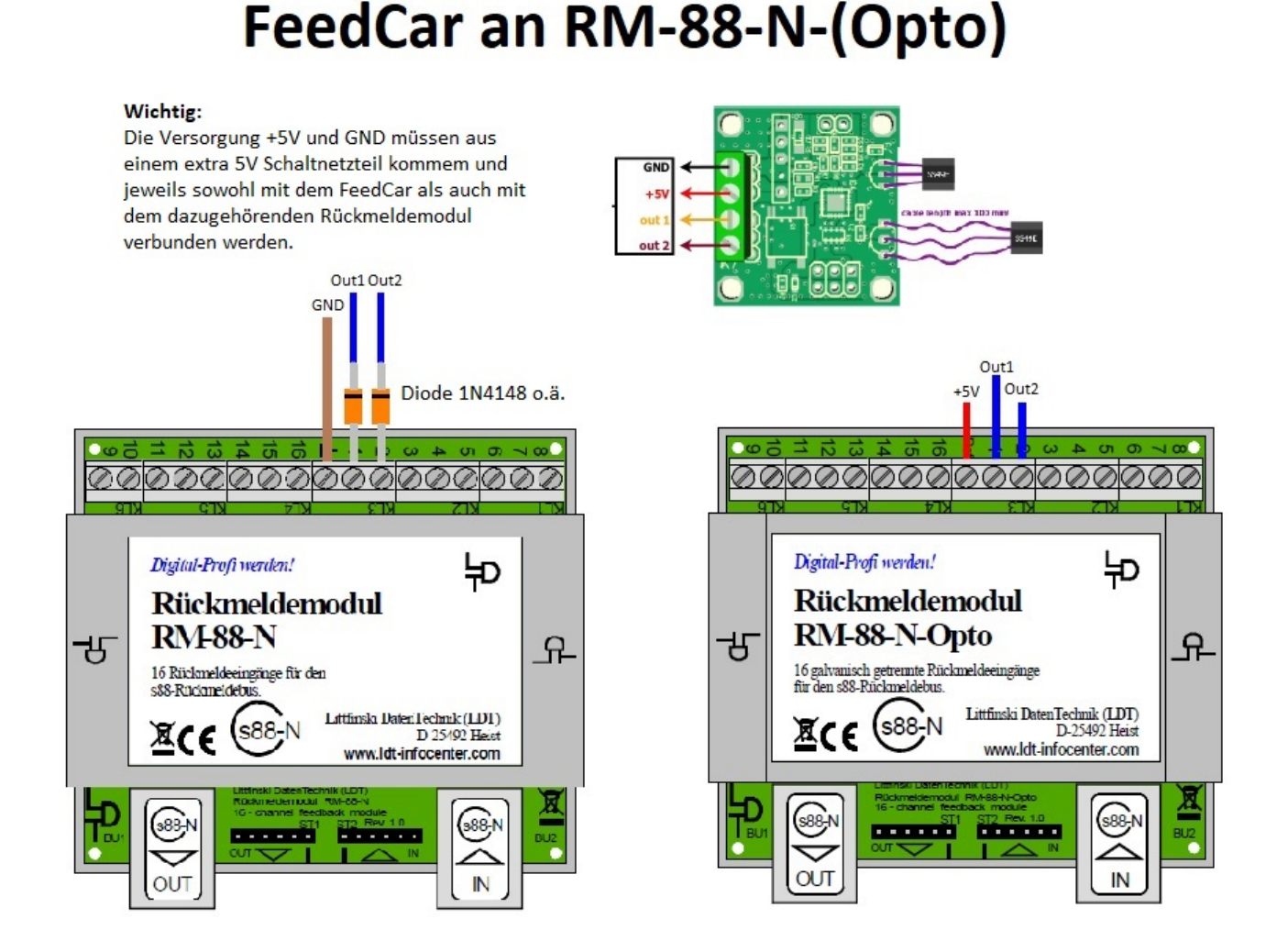

Der Melder RS-16-O (Opto) sollte analog zum RM-88-N-Opto angeschlossen werden können (gleiche Art der Auswertung).

# **FeedCar in iCar**

Im Modus 2 sendet das FeedCar-Modul permanent die Nummer (Positionsadresse oder Location), die in CV 2 gespeichert ist, über die angeschlossene IR-Diode an die vorbeifahrenden Fahrzeuge. Das Fahrzeug empfängt diese Positionsadresse und sendet dann per Funk an das Hostprogramm: "Ich, Fahrzeug mit der Adresse 3, bin gerade an Position 100 verbeigefahren." Diese Positionsadresse (auch genannt als RM-Adresse) finden Sie auf dem Aufkleber auf dem FeedCar bzw. können diese Nummer auch mit Hilfe des Update-Kabel am FeedCar auslesen oder ändern! Hier im Beispiel die Nummer *100*:

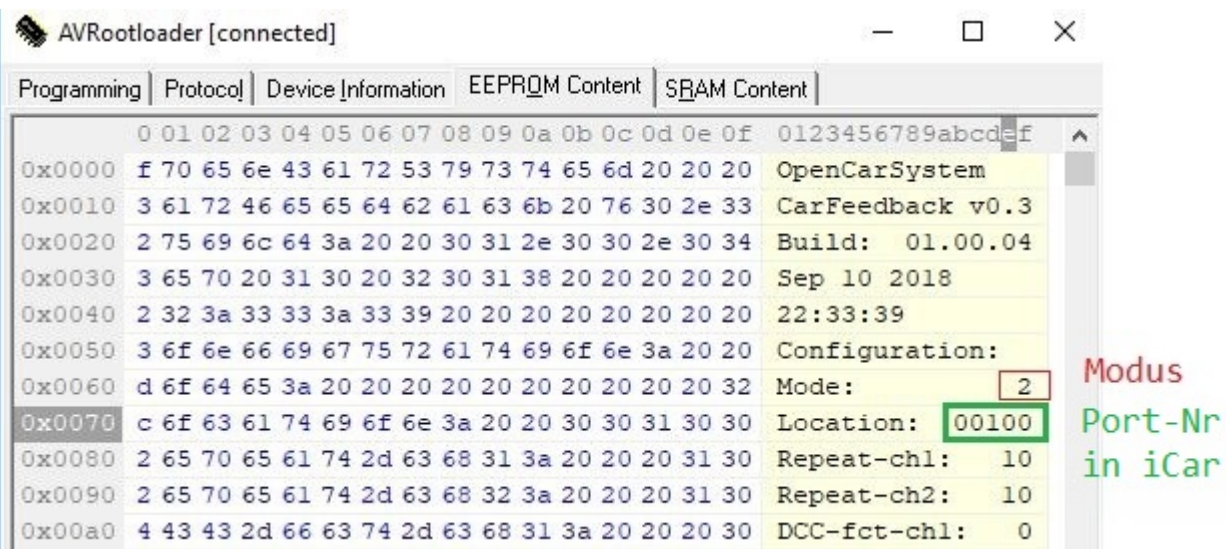

Im nächsten Schritt muss dieser FeedCar in iTrain eingerichtet werden:

- iCar öffnen und das Kontextmenü "Rückmeldungen" öffnen
- Hier muss ein neuer Rückmelder angelegt werden
- Geben Sie dem Rückmelder einen Namen und wenn gewünscht eine Beschreibung z.B. der Einbauort
- Beim Punkt "Invertiert" wird kein Haken gesetzt
- Beim Punkt "Typ" muss Reedkontakt ausgewählt werden
- Bei der "Schnittstelle" muss BiDiB IF-2 ausgewählt werden (bzw. anderes BiDiB-Interface)
- Beim Punkt "Eingabegerät" muss Position ausgewählt werden
- Bei der "Adresse" wird die aufgedruckte Adresse des FeedCar's eingetragen werden

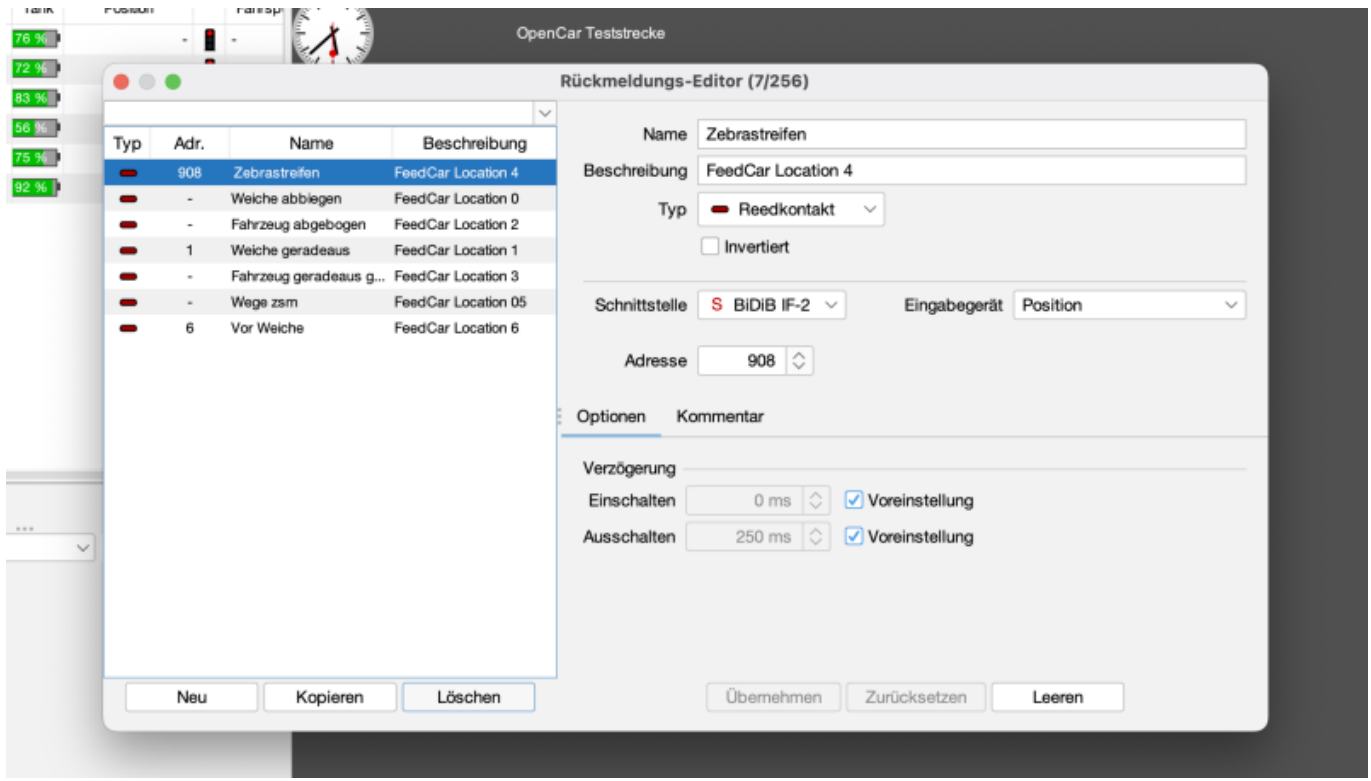

Nun sind alle erforderlichen Schritte zur Inbetriebnahme erledigt. Testen können Sie dies, indem Sie ein Auto manuell den Melder im Modus 3 überfahren lassen. Wenn alles korrekt eingestellt ist, müsste iCar das verwendete Fahrzeug automatisch in die Fahrspur aufnehmen und anzeigen.

iCar kann jetzt die Nachricht vom Fahrzeug auswerten und zeigt an, welches Fahrzeug an dem Melder vorbeigefahren ist.

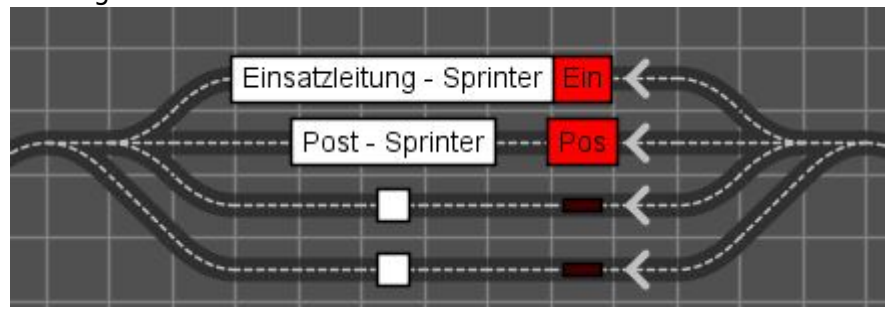

From: <https://forum.opendcc.de/wiki/> - **BiDiB Wiki**

Permanent link: **<https://forum.opendcc.de/wiki/doku.php?id=ocs:accessory:feedcar&rev=1666614736>**

Last update: **2022/10/24 14:32**